## Get Started on EAB.com

## **Create an Account**

- $\label{eq:local_local_local} 1 \ \ \text{Click the "Partner Log In"} \ \ \text{button in the top right of the menu} \\ \ \ \text{bar}.$
- 2 If you already have an account, simply enter your institutional email and eab.com password and begin browsing.
- 3 If you're new to our site, click "Create an account."
- 4 You must use your institutional email address when requesting a login to the site—Gmail, Yahoo, and personal email domains will not work. Follow the remaining registration instructions and you will automatically be granted access to the content and resources included in your institution's partnerships.
- If you don't see your institution's name in the drop-down menu, or have any other questions, email eabhelp@eab.com.

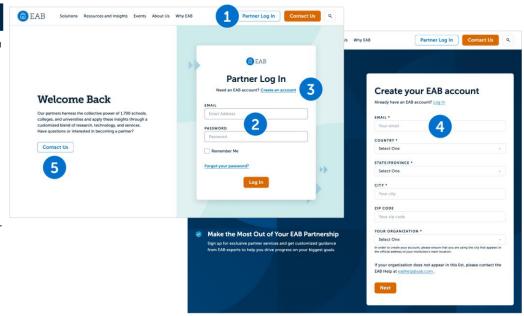

3 Ways to get the most out of the new eab.com: <a href="https://eab.com/resources/blog/strategy-blog/get-the-most-out-of-new-eab/">https://eab.com/resources/blog/strategy-blog/get-the-most-out-of-new-eab/</a>

## **MVEAB**

- Start by going to the MyEAB page, your portal for partnership resources. Once you're logged in, click "MyEAB" on the right of the top menu bar, and select "MyEAB Hub" from the dropdown menu.
- On the MyEAB page you'll find links to access partner hubs for each of your partnerships, as well as your upcoming events, saved content, and more.

## **Connect**

- To view all upcoming events—both virtual and in-person—look for "Events" in the top menu bar and click "EAB Events". You can easily register yourself online, or toggle to the "Past" tab to find materials from previous events.
- If you need help registering or have questions, please reach out to events@eab.com.

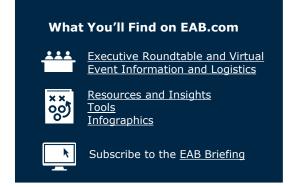

©2024 by EAB. All Rights Reserved.